## Jak uzupełnić wniosek

MUP Data publikacji: 23.07.2020

Jeśli złożyliście Państwo wniosek bez koniecznych załączników lub załączniki były błędnie wypełnione należy możliwie jak najszybciej uzupełnić braki, co pozwoli na zawarcie umowy i wypłatę środków.

Jeżeli wniosek złozono w formie papierowej, należy przesłać potrzebne dokumenty za pośrednictwem poczty lub złożyć w urnie dostępnej na terenie Urzędu w godzinach 7:45 - 15:00.

Jeżeli wniosek został złożony w formie elektronicznej przez portal praca.gov.pl, uzupełnienie również należy złożyć tą drogą, przesyłając dokumenty wraz z pismem podpisanym profilem zaufanym lub podpisem kwalifikowanym. Cały ten proces wygląda następująco:

## Krok 1 : Wejdź na stronę praca.gov.pl i zaloguj sie na swoje konto wybierając odpowiednią dla siebie metodę

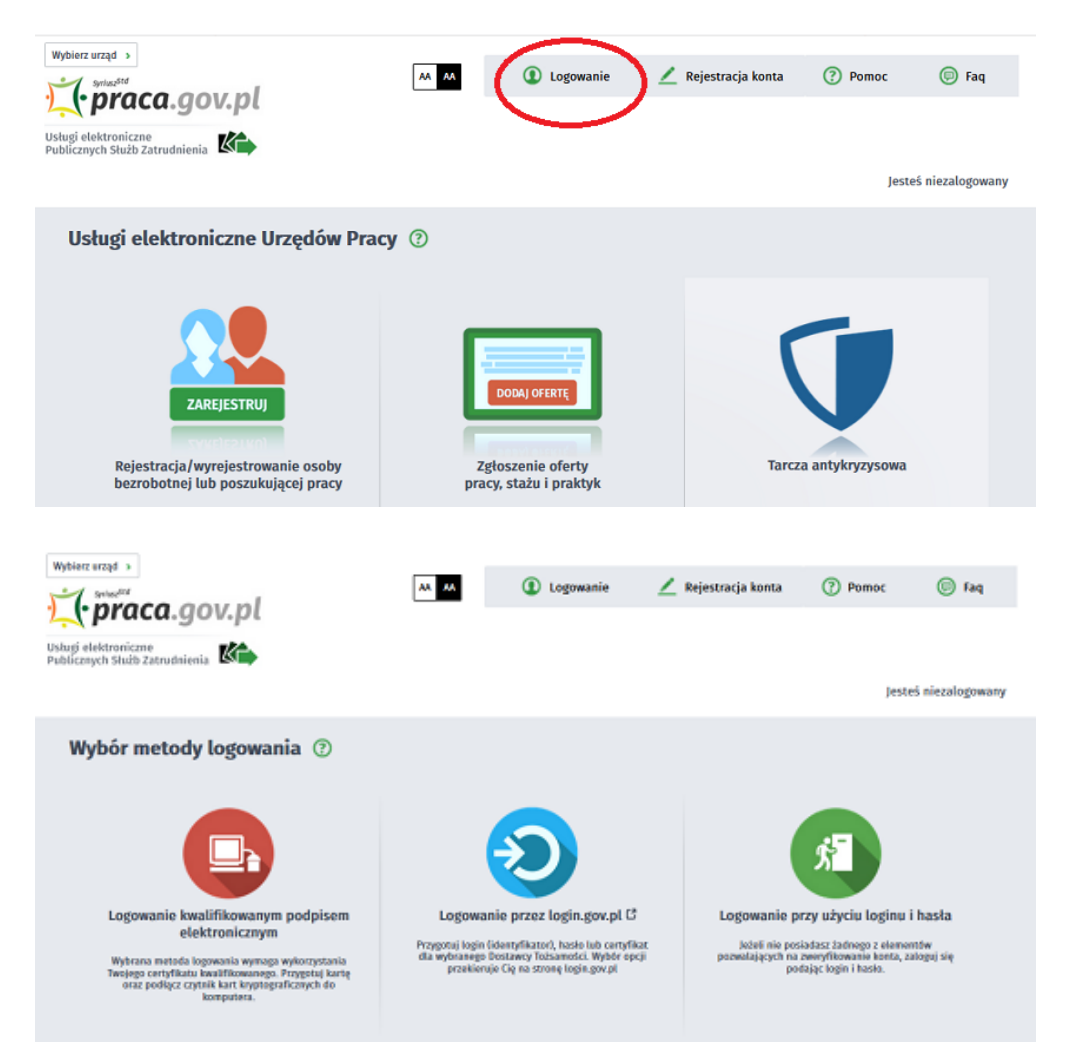

Krok 2 : Wejdź w zakładkę "Sprawy" i wybierz wniosek, który chcesz uzupełnić lub napisać do niego wyjaśnienie

## 26.04.2024 Jak uzupełnić wniosek

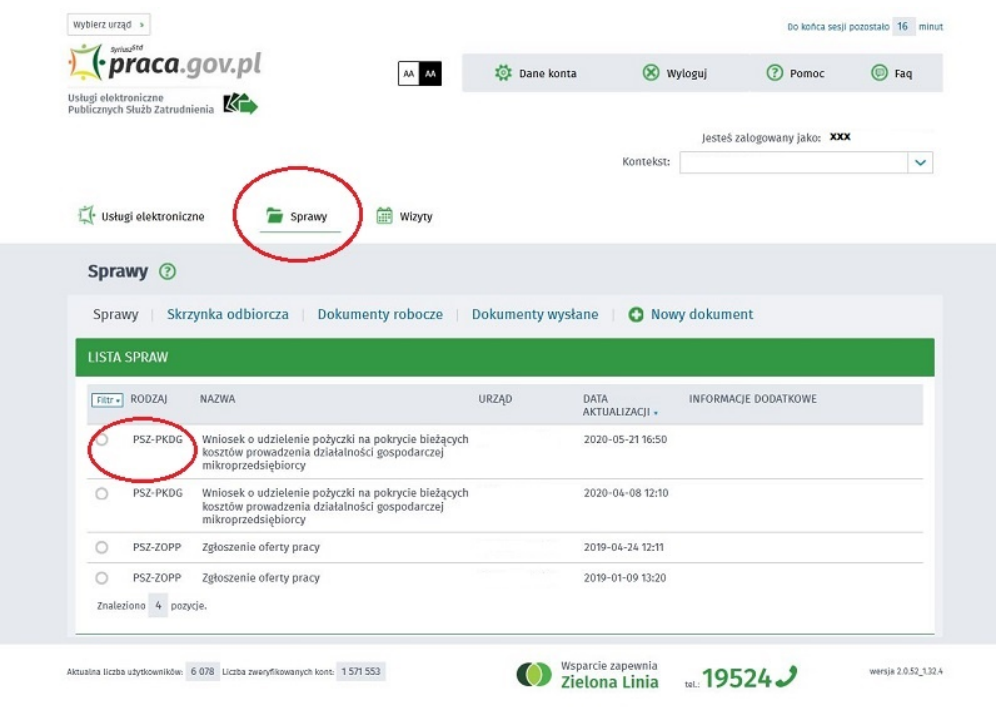

Krok 3 : Kliknij "Kontynuj korespondencję"

|         | Sprawy <sup>7</sup>                                                                                                    |                   |                        |                          |
|---------|----------------------------------------------------------------------------------------------------|-------------------|------------------------|--------------------------|
| Sprawy  | Skrzynka odbiorcza   Dokumenty robocze                                                                                                    | Dokumenty wysłane |                        | <b>O</b> Nowy dokument   |
|         | <b>LISTA SPRAW</b>                                                                                                    |                   |                        |                          |
|         |                                                                                                    |                   |                        |                          |
|         | Filter - RODZAJ<br>NAZWA                                                                                                    | <b>URZAD</b>      | DATA<br>AKTUALIZACJI » | INFORMACJE DODATKOWE     |
|         | Wniosek o udzielenie pożyczki na pokrycie bieżących PUP w Brzesku<br>PSZ-PKDG<br>losztów prowadzenia działalności gospodarczej<br>mikroprzedsiębiorcy                                              |                   | 2020-05-21 16:50       |                          |
|         | Od najstarszych<br>Pokaż zdarzenia<br>Od najnowszych                                                                                                    | Ukryj zdarzenia   |                        |                          |
|         | PSZ-PKDG - Wniosek o udzielenie pożyczki na pokrycie bieżących kosztów prowadzenia działalności gospodarczej<br>mikroprzedsiębiorcy<br>Bata nadania: 2020-05-04 21:12:04<br>Adresat: PUP w Brzesku |                   |                        | $\cdots$                 |
|         |                                                                                                    | Pokaż załączniki  |                        |                          |
|         | Pozytywne rozpatrzenie wniosku<br>Bata zdarzenia: 2020-05-14 00:00                                                                                                    |                   |                        |                          |
|         | Pozytywne rozpatrzenie wniosku                                                                                                    |                   |                        |                          |
|         | ODP - Dokument odpowiedzi<br>Bata nadania: 2020-05-21 10:50:00<br><b>Nadawa: PUP w Brzesku</b><br>Data poświadczenia: 2020-05-22 07:26:48                                                          |                   |                        | $\cdots$                 |
|         |                                                                                                    | Polad zalaczniki  |                        |                          |
|         |                                                                                                    |                   |                        | Kontynuuj korespondencję |
| $\circ$ | PSZ-PKDG<br>Wniosek o udzielenie pożyczki na pokrycie bieżacych<br>kosztów prowadzenia działalności gospodarczej<br>mikroprzedsiębiorcy                                                            |                   | 2020-04-08 12:10       |                          |

Krok 4 : Wybierz rodzaj dalszej korespondencji "Pismo w sprawie (PSZ - PS)"

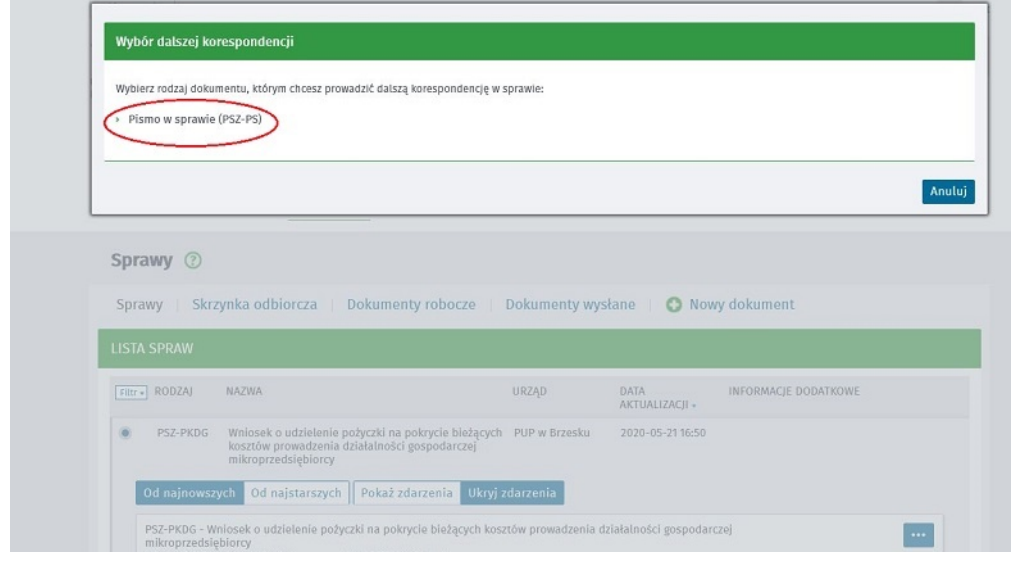

Krok 5 : Wybierz adresata czyli Miejski Urząd Pracy w Lublinie

![](_page_2_Picture_25.jpeg)

Krok 6: Wypełnij wniosek, jeżeli chcesz dosłać dodatkowe dokumenty dołącz je do pisma i wyślij

![](_page_2_Picture_26.jpeg)